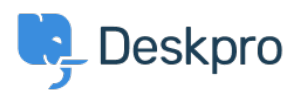

[Knowledgebase](https://support.deskpro.com/sr/kb) > [Developer & Reporting](https://support.deskpro.com/sr/kb/developer-reporting) > [Deskpro Apps](https://support.deskpro.com/sr/kb/deskpro-apps) > [I'm having trouble dragging](https://support.deskpro.com/sr/kb/articles/i-m-having-trouble-dragging-and-dropping-attachments-from-outlook-to-deskpro) [and dropping attachments from Outlook to Deskpro](https://support.deskpro.com/sr/kb/articles/i-m-having-trouble-dragging-and-dropping-attachments-from-outlook-to-deskpro)

## I'm having trouble dragging and dropping attachments from Outlook to Deskpro

Ben Henley - 2023-08-16 - [Comments \(0\)](#page--1-0) - [Deskpro Apps](https://support.deskpro.com/sr/kb/deskpro-apps)

## **Question:**

I want to be able to drag an attached file from an email in the desktop version of Outlook into a Deskpro ticket. It doesn't work if I drag straight from Outlook, but dragging files from a folder does work. Is there any way around this?

## **Answer:**

This is a limitation of Outlook that applies when dragging files into any web-based app.

You can enable drag and drop directly from Outlook into all web apps, including Deskpro, by installing the [Outlook2Web](http://www.outlook2web.com/) add-in.

Comments (0)